泰达币(Tether,简称USDT)作为一种稳定币,具有与美元挂钩的价值。在加密 货币市场中,泰达币是一种非常常见的交易对,许多投资者将其用作交易和投资的 工具。本文将从投资者的角度,介绍如何在Bitget平台上购买泰达币。

第一步:注册和登录Bitget账户

 在开始之前,您需要在Bitget官方网站(www.bitget.com)上注册一个账户。填 写必要的个人信息,包括邮箱和密码。完成注册后,使用您的登录凭证登录到Bitg et平台。

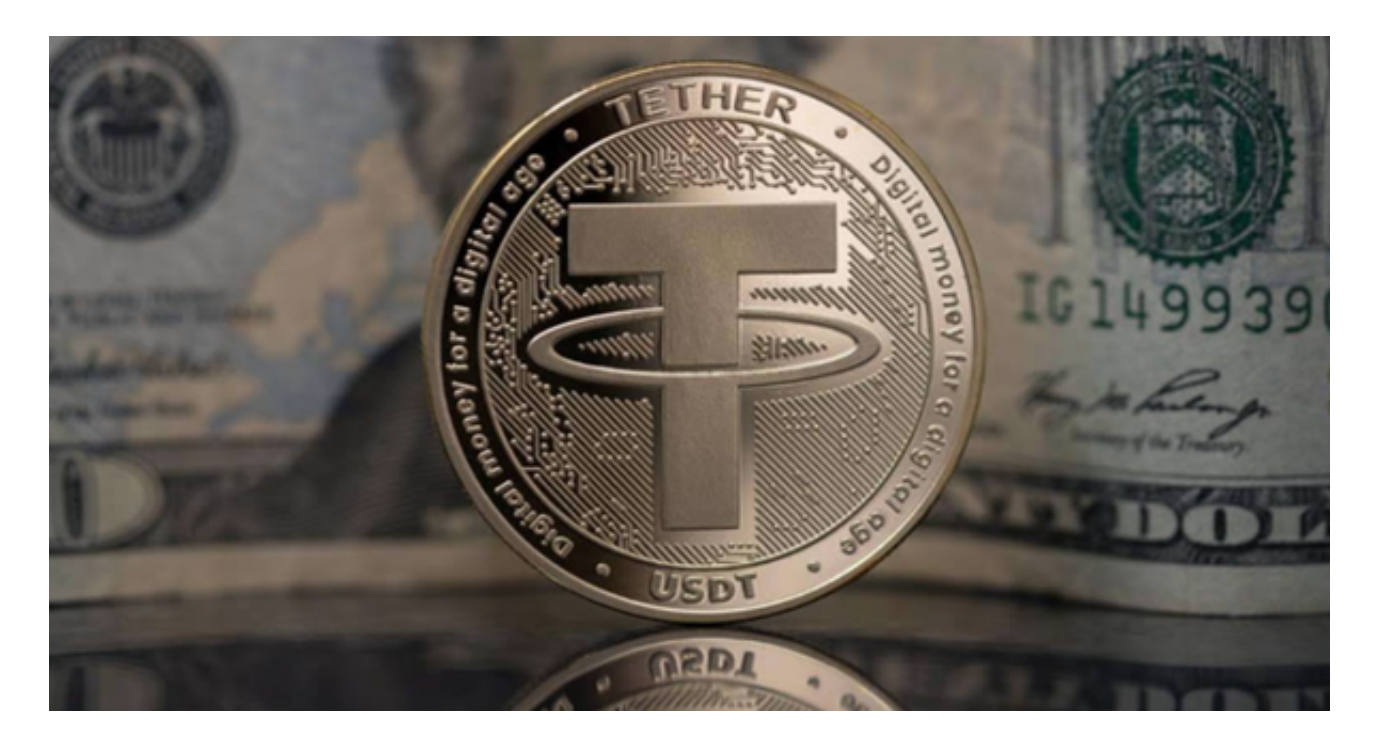

第二步:充值资金到Bitget账户

 一旦您成功登录到Bitget账户,您需要将资金充值到您的交易账户中。Bitget平台 支持多种充值方式,包括银行转账、数字货币充值等。选择适合您的充值方式,并 按照指南完成充值操作。

第三步:了解市场和泰达币交易对

在Bitget平台上,您可以找到各种加密货币交易对。在搜索栏中输入"USDT"或 浏览列表,找到泰达币的交易对,如BTC/USDT或ETH/USDT。了解市场行情和泰 达币的价格走势,有助于您做出更明智的交易决策。

第四步:下单购买泰达币

 一旦您找到了泰达币交易对,您可以选择以市价或限价的方式下单购买泰达币。 市价订单将以当前市场价格立即成交,而限价订单则允许您设置购买泰达币的最高 价格。根据您的需求和风险承受能力,选择适合您的下单方式。

第五步:管理和安全保管泰达币

 一旦您成功购买了泰达币,建议将其转移到您自己的数字钱包中,而不是保留在 交易平台上。数字钱包可以提供更好的资产安全保障。您可以选择使用硬件钱包或 软件钱包来储存和管理您的泰达币。

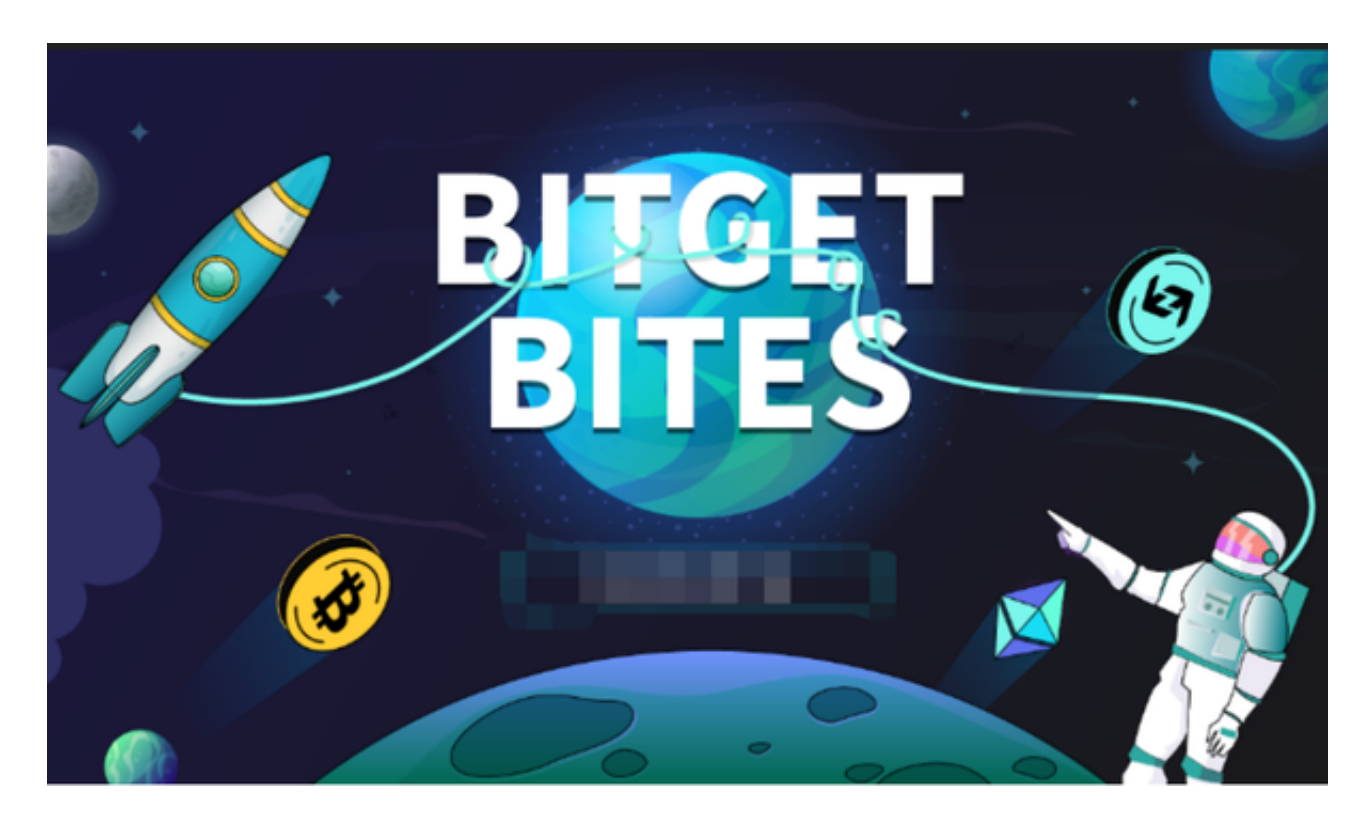

 除了上述步骤以外,投资者还可以在手机上下载Bitget手机app,使用您的手机浏 览器打开Bitget官方网站,在页面底部可以找到APP下载区域,或者直接在搜索引 www.computation.com<br>擎中搜索 "bitget app下载"也能找到下载链接。点击"APP下载"按钮,即可 跳转到Bitget手机App下载页面。在下载页面上您可以选择下载IOS或者Android版 本,下载完成之后,您可以点击"打开"并按照提示进行安装,打开应用程序,按 照指示进行注册或登录, 此时, 您就可以开始在Bitget的手机App上交易加密货币 。

 通过Bitget平台购买泰达币是一个简单而便捷的过程。作为投资者,了解市场行情 、选择合适的下单方式以及安全保管资产是非常重要的。同时,也要注意风险管理 ,根据自身的投资目标和风险承受能力做出合理的决策。